**Carole Rush 1**

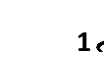

## **Year 2 Lesson 1-Bee1 2.0**

*Resources – Scratch 2 application; Y2L1 Bees1 folder, which contains Y2L1 Bees1 Help Tutorial PR (hardcopy). It can be used for pupil evidence inside their Computing folder; pencil, to tick off each task on the Y2L1 Bees1 Help Tutorial PR, pupil videos (directed by the teacher).Tasks 1-4 for independent learning or odd numbered Tasks for Partner no 1 and even numbered Tasks for Partner no 2. A whiteboard/projector (to show videos Task 1-4 and for the teacher demonstration of the Scratch application) Vocabulary- Computing - Stage, Script Area, Thumbnail, sprite. Motion Palette-move 10 steps, go to x: y, point in the direction 90, when green flag clicked; Control Palette forever. Maths – half turn, quarter turn, anticlockwise, up, down, right and left.*

## **Lesson Objective-To make a bee move up, down, left and right**

**Name: Date:** 

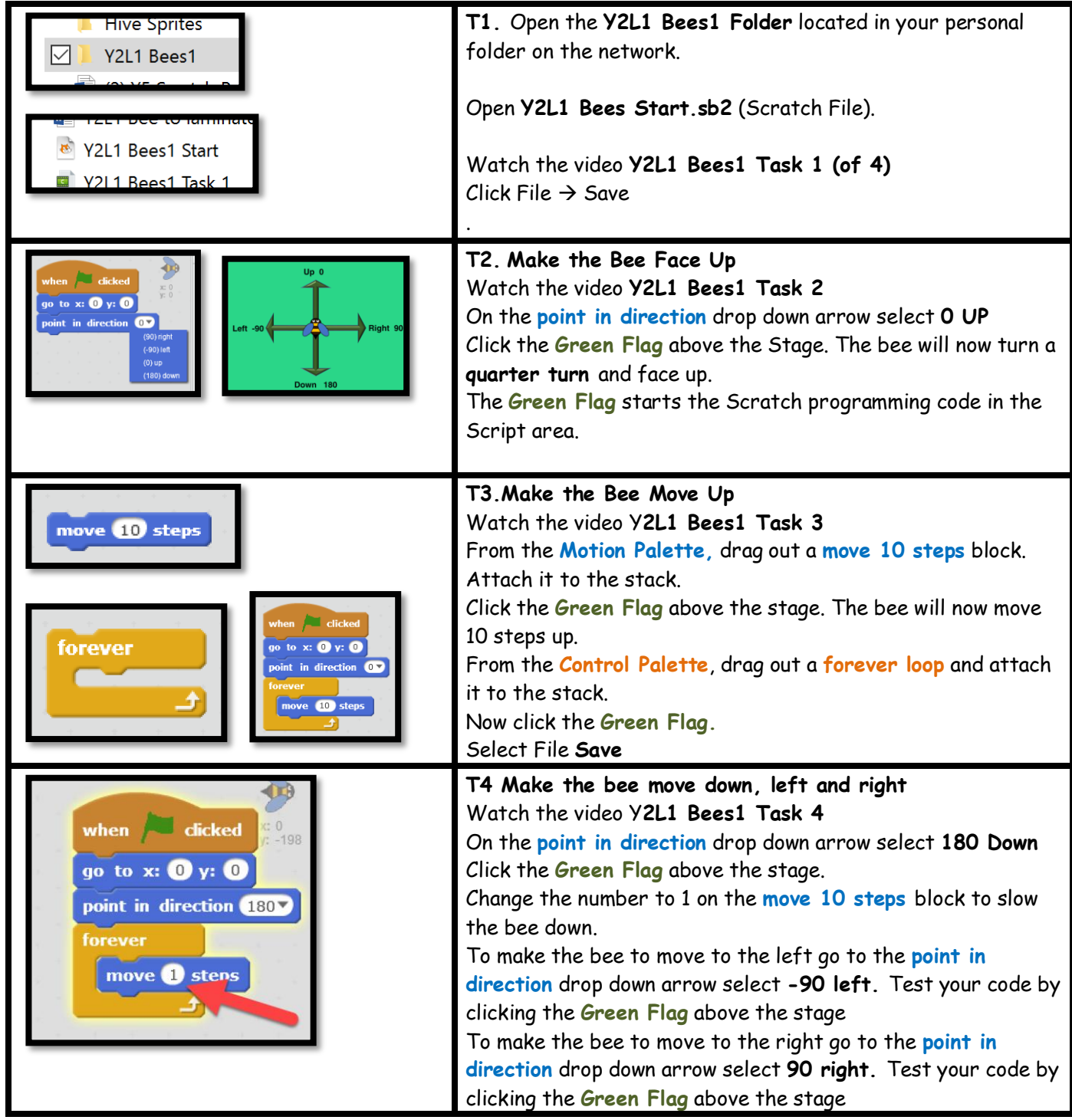